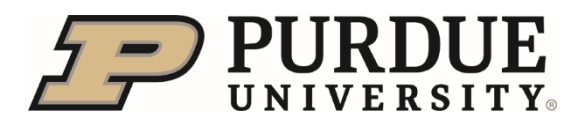

#### **Profile Preview and Spotlight**

**Summary:** *When searching for a person, the profile preview and spotlight view populate when you select the person. The profile preview provides a quick snapshot of key areas of the employee profile, including job, manager, location and contact details.*

#### **Quick Links:**

- **[Overview](#page-0-0)**
- **[Navigating to Full Profile](#page-1-0)**
- **[Edit Profile Preview and Background](#page-1-1)**
- **[Access Org Chart](#page-2-0)**

### <span id="page-0-0"></span>**Overview**

When searching for a person, the profile preview and spotlight view populate when you select the person.

• This 'quick view' provides contact information, links to Spotlight, All Actions, and a refreshed Org Chart.

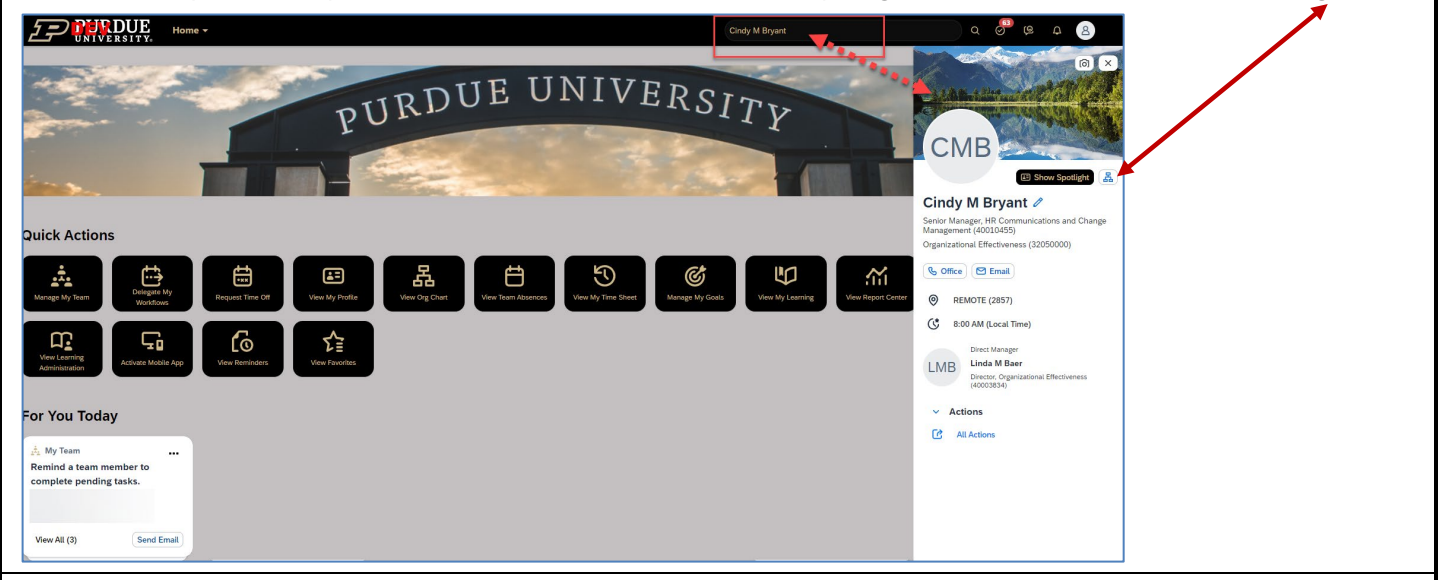

Click **Show Spotlight** to open Spotlight.

- It displays **Organization** information, upcoming **Absences** and **Reporting Line** from Org Chart.
- If you are using SuccessFactors Mentoring (used with New@Purdue Experience and Develop Me 2.0 programs) it will also be displayed here.
- Select **Full Profile** to view the complete employee profile.

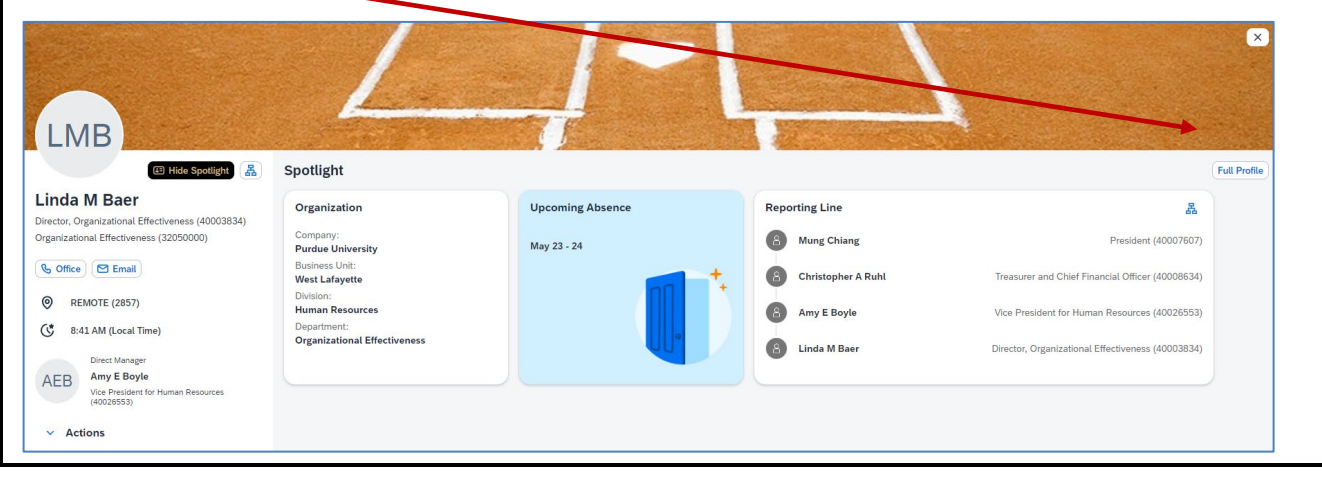

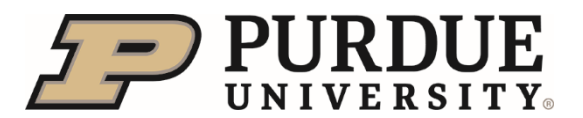

# Quick Reference Guide

## **Profile Preview and Spotlight**

<span id="page-1-1"></span><span id="page-1-0"></span>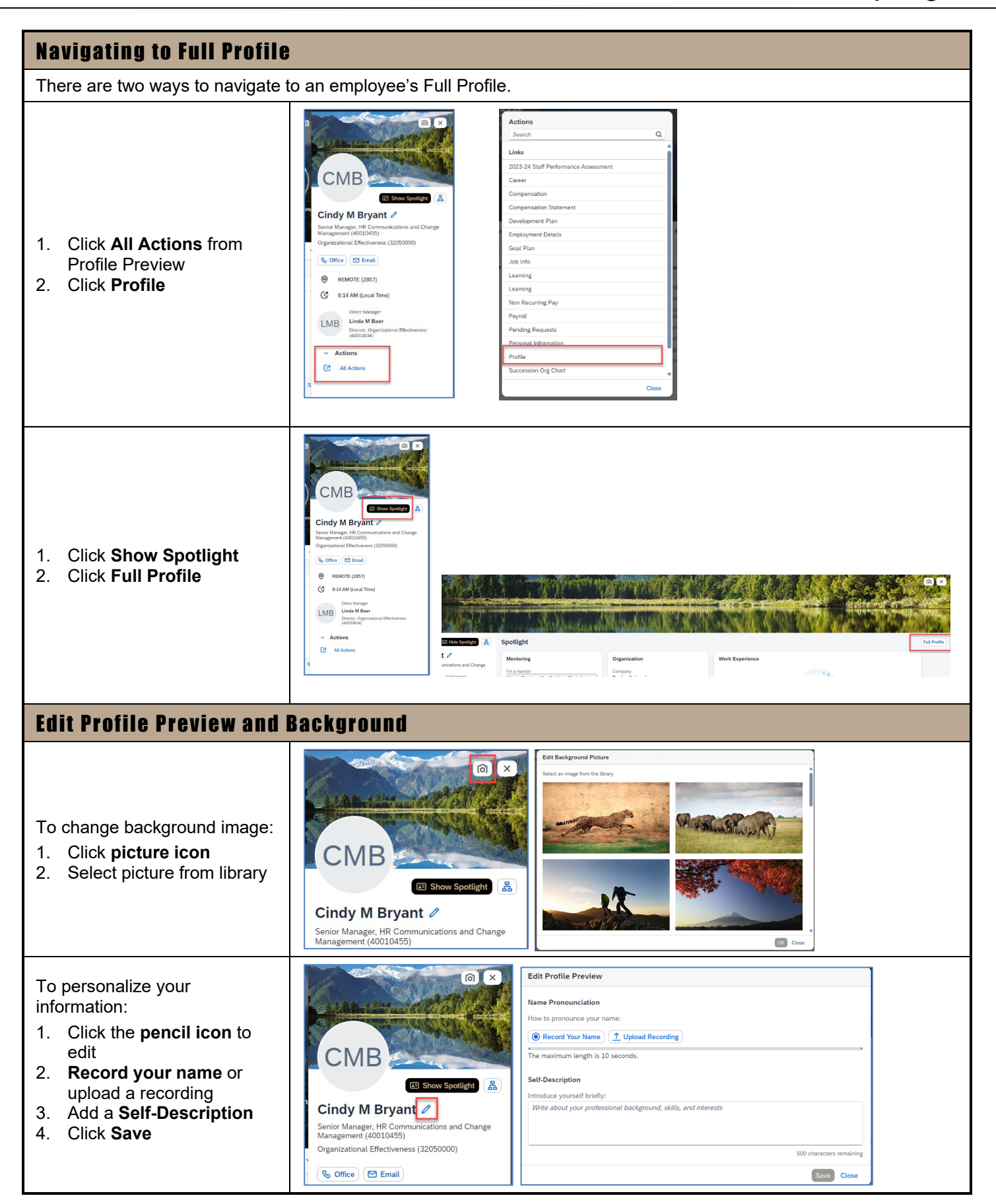

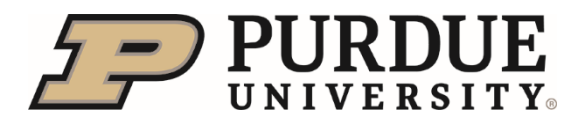

Τ

# Quick Reference Guide

**Profile Preview and Spotlight**

<span id="page-2-0"></span>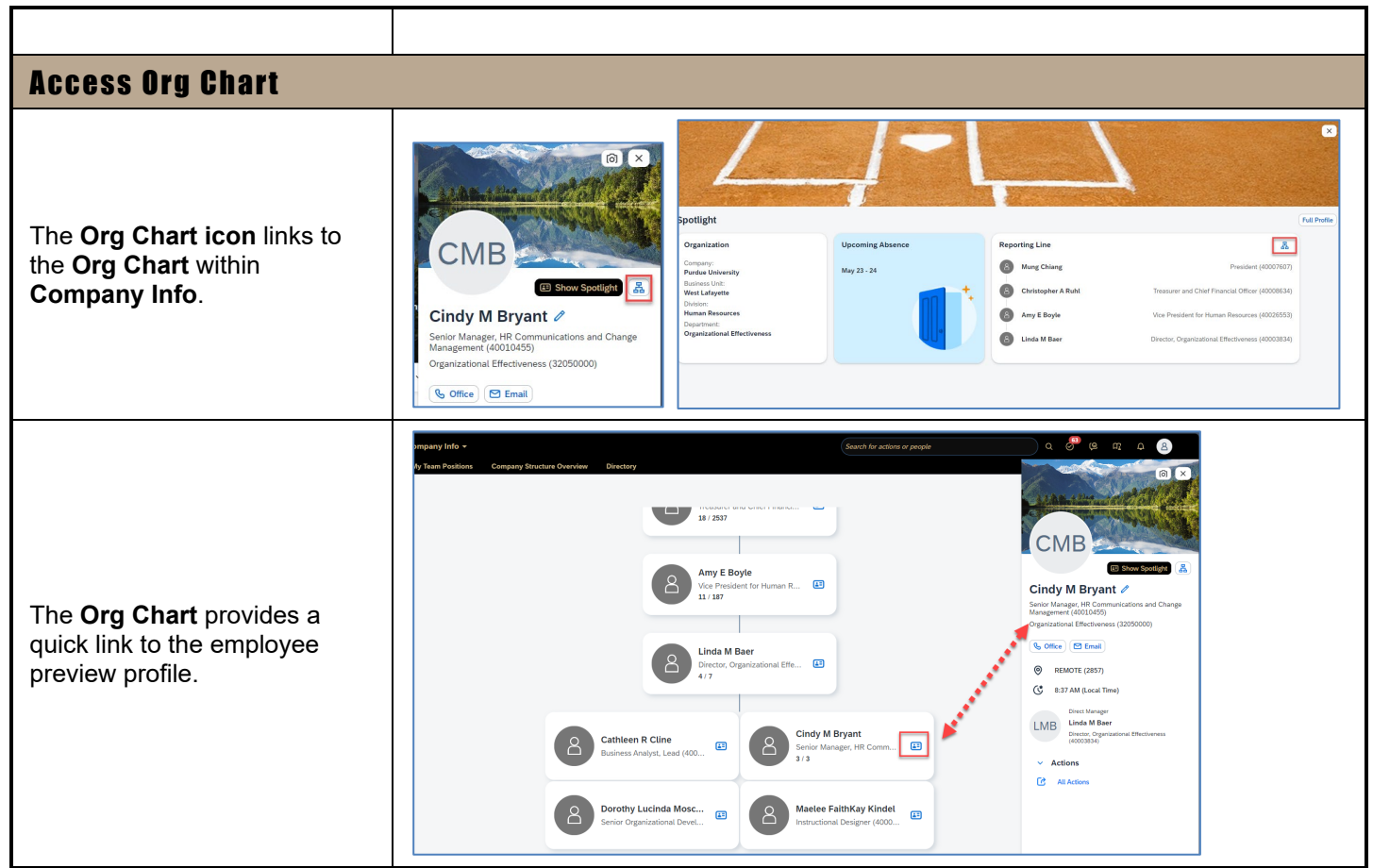